## SONY.

# VAIO Digital Studio Reference Manual

PCV-R522DS/PCV-R526DS/PCV-R528DS

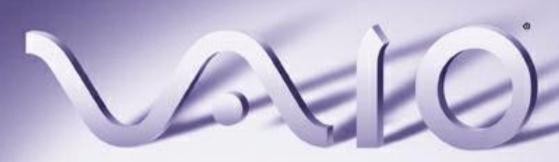

#### Notice to Users

© 1998 Sony Electronics Inc. All rights reserved. This manual and the software described herein, in whole or in part, may not be reproduced, translated, or reduced to any machine-readable form without prior written approval.

SONY ELECTRONICS INC. PROVIDES NO WARRANTY WITH REGARD TO THIS MANUAL. THE SOFTWARE, OR OTHER INFORMATION CONTAINED HEREIN AND HEREBY EXPRESSLY DISCLAIMS ANY IMPLIED WARRANTIES OF MERCHANTABILITY OR FITNESS FOR ANY PARTICULAR PURPOSE WITH REGARD TO THIS MANUAL. THE SOFTWARE, OR SUCH OTHER INFORMATION. IN NO EVENT SHALL SONY ELECTRONICS INC. BE LIABLE FOR ANY INCIDENTAL. CONSEQUENTIAL, OR SPECIAL DAMAGES. WHETHER BASED ON TORT. CONTRACT, OR OTHERWISE, ARISING OUT OF OR IN CONNECTION WITH THIS MANUAL. THE SOFTWARE, OR OTHER INFORMATION CONTAINED HEREIN OR THE USE THEREOF.

Sony Electronics Inc. reserves the right to make any modification to this manual or the information contained herein at any time without notice. The software described herein may also be governed by the terms of a separate user license agreement.

Sony, VAIO, VAIO Digital Studio and the VAIO logo are trademarks of Sony. Microsoft, Windows, and the Windows 98 logo are registered trademarks of Microsoft Corporation. Intel and Pentium are trademarks of Intel Corporation. K56flex is a trademark of Lucent Technologies Inc. and Rockwell International. All other trademarks are trademarks of their respective owners.

#### Safety Information

#### Owner's Record

The model number and serial number are located on the back of your VAIO computer. Record the serial number in the space provided here. Refer to the model and serial number when you call your Sony Service Center

| R526DS/PCV-R528DS |  |
|-------------------|--|
| Social Number     |  |

Model Number DCV D599DC /DCV

#### WARNING

- To prevent fire or shock hazard, do not expose your VAIO computer to rain or moisture.
- Never install modem or telephone wiring during a lightning storm.
- Never install telephone jacks in wet locations unless the jack is specifically designed for wet locations
- Never touch uninsulated telephone wire or terminals unless the telephone line has been disconnected at the network interface.
- Use caution when installing or modifying telephone lines.
- Avoid using the modem during an electrical storm.
- Do not use the modem or a telephone to report a gas leak in the vicinity of the leak.
  - ! The use of optical instruments with this product will increase eye hazard.

#### Regulatory Information

Declaration of Conformity

Trade Name: SONY Model No.: PCV-R522DS/ PCV-R526DS/PCV-R528DS Responsible Party: Sony Electronics Inc. Address: 1 Sony Drive Park Ridge, NJ 07656 Telephone No: 201-930-6970

This device complies with Part 15 of FCC Rules. Operation is subject to the two following conditions: (1) This device may not cause harmful interference, and (2) this device must accept any interference received, including interference that may cause undesired operation.

This equipment has been tested and found to comply with the limits for a Class B digital device, pursuant to Part 15 of the Rules. These limits are designed to provide reasonable protection against harmful interference in a residential installation. This equipment generates, uses, and can radiate radio frequency energy and, if not installed and used in accordance with the instructions, may cause harmful interference to radio communications. However, there is no guarantee that interference will not occur in a particular installation. If this equipment does cause harmful interference to radio or television reception, which can be determined by turning the equipment off and on, the user is encouraged to try to correct the interference by one or more of the following measures:

- Reorient or relocate the receiving antenna.
- ☐ Increase the separation between the equipment and the receiver.
- Connect the equipment into an outlet on a circuit different from

- that to which the receiver is connected.
- Consult the dealer or an experienced radio/TV technician for help.

You are cautioned that any changes or modifications not expressly approved in this manual could void your authority to operate this equipment.

Only peripherals (computer input/output devices, terminals, printers, etc.) that comply with FCC Class B limits may be attached to this computer product. Operation with non-compliant peripherals is likely to result in interference to radio and television reception.

All cables used to connect peripherals must be shielded and grounded. Operation with cables, connected to peripherals, that are not shielded and grounded, may result in interference to radio and television reception.

#### FCC Part 68

This equipment complies with Part 68 of the FCC rules. The ringer equivalence number (REN) and the FCC registration number are printed on the modem board. If requested, this information must be supplied to the telephone company.

The REN is used to determine the quantity of devices which may be connected to the phone line. Excessive REN's on the telephone line may result in the devices not ringing in response to an incoming call. In most, but not all areas, the sum of the REN's should not exceed five (5.0). To be certain of the number of devices that may be connected to the line. as determined by the total REN's, contact the telephone company to determine the maximum REN for the calling area.

This modem uses the USOC RJ-11 telephone jack.

If this equipment causes harm to the telephone network, the telephone company will, when practical, notify you in advance that temporary discontinuance of service may be required. If advance notice isn't practical, the telephone company will notify you as soon as possible. Also, you will be advised of your right to file a complaint with the FCC if you believe it is necessary.

The telephone company may make changes in its facilities, equipment, operations or procedures that could affect the operations of the equipment. If this happens, the telephone company will notify you in advance, in order for you to make the necessary modifications in order to maintain uninterrupted service.

If trouble is experienced with this modem, for repair or warranty information, please contact 1-888-4SONYPC, or write to the Sony Customer Information Center, One Sony Drive, Park Ridge, NJ 07656.

This equipment cannot be used on telephone-company-provided coin service. Connection to Party Line Service is subject to state tariffs.

Repair of the modem should be made only by a Sony Service Center or Sony authorized agent. For the Sony Service Center nearest vou, call 1-800-222-SONY (1-800-222-7669).

#### Telephone Consumer Protection Act of 1991

The Telephone Consumer Protection Act of 1991 makes it unlawful for any person to use a computer or other electronic device to send any message via a telephone facsimile machine unless such message clearly contains, in a margin at the top or bottom of each transmitted page or on the first page of the transmission, the date and time it is sent and an identification of the business, other entity, or individual sending the message, and the telephone number of the sending machine or such business, other entity, or individual.

In order to program this information into your facsimile, see your fax software documentation.

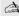

A You are cautioned that any changes or modifications not expressly approved in this manual could void your authority to operate this equipment.

## **Contents**

| Notice to Users                                  | 11  |
|--------------------------------------------------|-----|
| Safety Information                               | ii  |
| Regulatory Information                           | iii |
| FCC Part 68                                      |     |
| Telephone Consumer Protection Act of 1991        | iv  |
|                                                  |     |
| Chapter 1 — Identifying Components               |     |
| Front View                                       | 2   |
| Drives                                           |     |
| Buttons and Switches                             | 4   |
| Indicators                                       |     |
| Connectors                                       | 6   |
| Rear View                                        |     |
| Icons                                            |     |
| I/O Connectors                                   |     |
| Expansion Slots                                  | 15  |
| Chapter 2 — Configuring Your System              |     |
| Accessing the BIOS Setup Utility                 | 18  |
| Changing the Display's Power Management Settings |     |
|                                                  |     |
| Configuring the System Board                     | Z1  |
| Chapter 3 — Removing, Installing, and Replacing  |     |
| Components                                       |     |
| Removing the Cover                               | 94  |
| _                                                |     |
| Removing the Front Panel                         |     |
| Replacing the Front Panel                        |     |
| Replacing the Cover                              | 28  |

| Installing an Add-In Card                               | 30 |
|---------------------------------------------------------|----|
| Removing an Add-in Card                                 | 31 |
| Replacing the Lithium Battery                           |    |
| Installing System Memory                                |    |
| Removing a Memory Module                                |    |
| Removing a Slot Cover                                   |    |
|                                                         |    |
| Covering an Open I/O Slot                               |    |
| Installing a 3½" Internal Hard Disk Drive               |    |
| Installing a 5¼" Internal Hard Disk Drive               | 47 |
| Removing the Power Supply                               | 50 |
| Replacing the Power Supply                              | 53 |
| Chapter 4 — System Board Connectors                     | 56 |
| Front Panel Header (J25)                                |    |
| Diskette Drive Connector                                |    |
| Memory Module (DIMM) Connectors                         |    |
| PCI Slot Connectors                                     |    |
| AGP Connector                                           |    |
| IDE Connectors                                          |    |
| Power Connector                                         |    |
| Keyboard and Mouse Connectors                           |    |
| USB Connectors Serial 1, Printer, and i.LINK Connectors |    |
| Fan Connectors                                          |    |
| Game Connector                                          |    |
| Headphones, Line In, Mic Connectors                     |    |
| i.LINK Header Connectors                                |    |
| CD-IN Connector                                         | 71 |
| AUX-IN Connector                                        | 72 |
| Configuration Settings                                  | 73 |
| Chapter 5 — Fax/Modem Card                              |    |
| Connectors                                              | 75 |

| Chapter 6 — CMOS Setup Options                  |  |
|-------------------------------------------------|--|
| STANDARD CMOS SETUP Screen78                    |  |
| BIOS FEATURES SETUP Screen79                    |  |
| CHIPSET FEATURES SETUP Screen81                 |  |
| POWER MANAGEMENT SETUP Screen83                 |  |
| PNP AND PCI SETUP Screen85                      |  |
| LOAD SETUP DEFAULTS Screen87                    |  |
| SUPERVISOR PASSWORD Screen87                    |  |
| USER PASSWORD Screen87                          |  |
| IDE HDD AUTO DETECTION Screen87                 |  |
| SAVE & EXIT SETUP Screen87                      |  |
| EXIT WITHOUT SAVING Screen87                    |  |
| Chapter 7 Missellaneous Technical Information   |  |
| Chapter 7 — Miscellaneous Technical Information |  |
| About User and Supervisor Passwords             |  |
| Beep Code Error Messages                        |  |
| PCI Configuration Status and Error Messages     |  |
| DMA Channel Assignments                         |  |
| System I/O Address Map                          |  |
| Memory Map98                                    |  |
| Chapter 8 — Specifications                      |  |
| Processors99                                    |  |
| Chipset99                                       |  |
| PCI Bus99                                       |  |
| Memory Modules (DIMMs)99                        |  |
| DIMM Configurations100                          |  |
| L2 Cache100                                     |  |
| Graphics                                        |  |
| Graphics100                                     |  |
| Audio                                           |  |
| Audio                                           |  |
| Audio101                                        |  |
| Audio                                           |  |

## Chapter 1 Identifying Components

The following sections identify and describe each component that is visible from the exterior of the VAIO Digital Studio $^{\text{TM}}$  Computer. Internal components are identified in the appropriate section of this manual.

## Front View

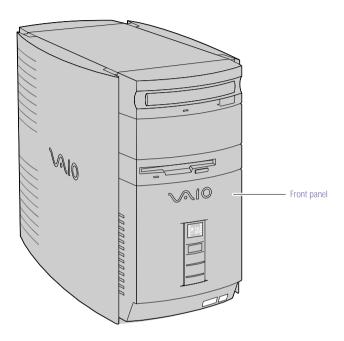

OM04694X.VSD

#### Drives

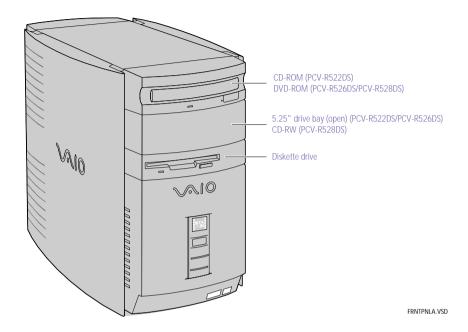

| Drive                                             | Description                                                                                                    |
|---------------------------------------------------|----------------------------------------------------------------------------------------------------|
| Diskette drive                                    | 3.5-inch, 1.44 Mbyte.                                                                                                    |
| CD-ROM drive<br>(PCV-R522DS only)                 | CD-ROM read: 32X (maximum performance).*                                                                                   |
| DVD-ROM drive<br>(PCV-R526DS/<br>PCV-R528DS only) | DVD-ROM read: 6X (maximum performance). <sup>†</sup><br>CD-ROM read: 24X (maximum performance).                            |
| CD-RW drive<br>(PCV-R528DS only)                  | CD-RW read: 8X (maximum performance).<br>CD-RW write: 2X (maximum perfornance).<br>CD-ROM read: 24X (maximum performance). |

<sup>\*</sup> Data on a CD-ROM is read at a variable transfer rate, ranging from 14X at the innermost track to 32X at the outermost track (the data transfer standard 1X rate is 150 kbytes/s). The average data transfer rate is 23X (3450 kbytes/s).

<sup>†</sup> Data on a DVD-ROM is read at a variable transfer rate, ranging from 2.5X at the innermost track to 6X at the outermost track (the data transfer standard 1X rate is 1385 kbytes/s). The average data transfer rate is 4.25X (5886.25 kbytes/s). Data on a CD-ROM is read at a variable transfer rate, ranging from 10X at the innermost track to 24X at the outermost track (the data transfer standard 1X rate is 150 kbytes/s). The average data transfer rate is 17X (2550 kbytes/s).

#### **Buttons and Switches**

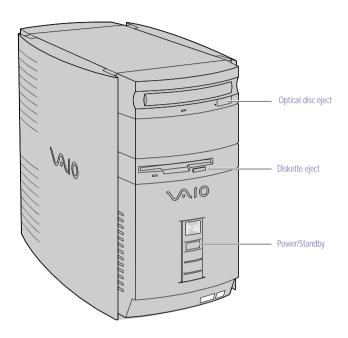

FRNTPNLB.VSD

| Button or switch          | Description                                            |
|---------------------------|--------------------------------------------------------|
| Power/Standby switch      | Turns system power on, off, or into standby mode.      |
| Diskette eject button     | Ejects a diskette.                                     |
| Optical disc eject button | Automatically opens and closes the optical drive tray. |

#### Indicators

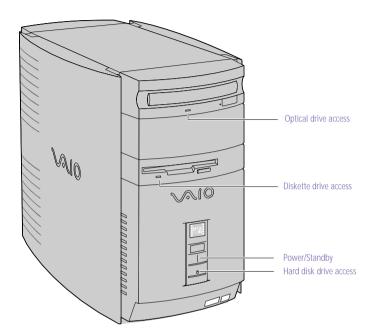

FRNTPNLC.VSD

| Indicator                        | Description                                                                                                    |
|----------------------------------|----------------------------------------------------------------------------------------------------|
| Power/Standby indicator          | Standby (amber) indicates the computer is in standby mode. On (green) indicates the computer is out of standby mode, ready to use. Off (no color) indicates the computer is turned off. |
| Diskette drive access indicator  | On (green) indicates diskette drive activity.                                                                                                    |
| Optical drive access indicator   | On (orange) indicates CD-ROM activity.                                                                                                    |
| Hard disk drive access indicator | On (orange) indicates hard disk drive activity.                                                                                                    |
|                                  | J                                                                                                    |

#### Connectors

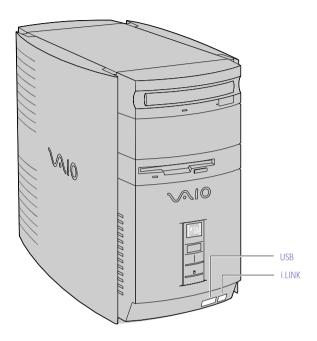

FRNTPNLD.VSD

| Connector           | Description                                                     |
|---------------------|-----------------------------------------------------------------|
| i.LINK (IEEE-1394)* | Connects to a digital device that has a 4-pin i.LINK connector. |
| USB                 | Connects to USB devices.                                        |

<sup>\*</sup> To connect to a 6-pin i.LINK device, use the i.LINK connector on the back of the system. A 6-pin i.LINK connector can supply power from the computer to the device if the device also has a 6-pin i.LINK connector. A 4-pin i.LINK connector cannot supply power to the device.

#### Rear View

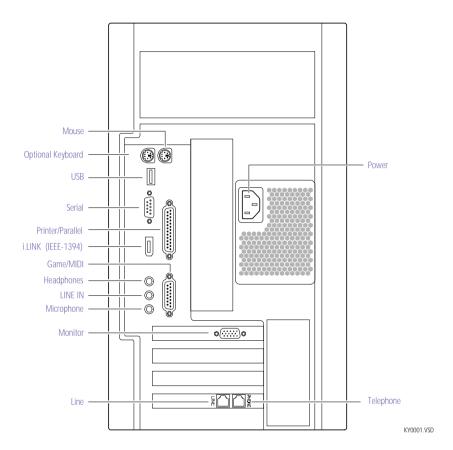

#### Icons

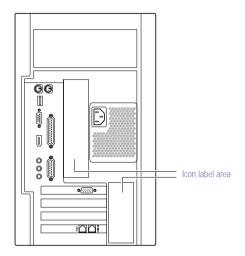

OM04692X.VSE

| Icon            | Description                                         |
|-----------------|-----------------------------------------------------|
| <b>(b)</b>      | Mouse connector                                     |
| <b>:::::</b>    | Optional Keyboard connector                         |
| •4              | Universal Serial Bus (USB) connector                |
| @<br>(OO)<br>(O | Serial port connector                               |
|                 | Printer port connector                              |
| þ               | Game/MIDI port connector                            |
| C               | Headphones                                          |
| •               | LINE IN jack (audio)                                |
| <b>*</b>        | Microphone jack                                     |
|                 | Monitor connector                                   |
|                 | Line (for telephone line from primary service jack) |

| Icon | Description           |
|------|-----------------------|
|      | Telephone (for phone) |
| į,   | i.LINK (IEEE-1394)    |

#### I/O Connectors

The following section identifies the various I/O connectors.

#### Optional Keyboard and Mouse

The optional keyboard and mouse connectors are physically identical and have the same pinout. They are standard 6-pin  $PS/2^{\mathbb{B}}$ -type female connectors.

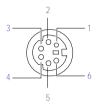

KY0002.VSD

#### **USB Ports**

The USB ports are standard 4-pin USB connectors. A USB connector is located at the front and rear of the system.

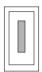

KY0003.VS

#### Serial Port

The serial port is a standard 9-pin DB-9 male connector.

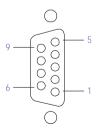

KY0057.VSD

#### Printer/Parallel Port

The printer/parallel port is a standard 25-pin DB-25 female connector.

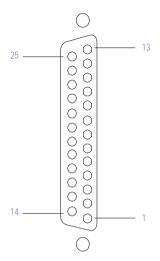

KY0005.VSD

#### Monitor

The Monitor connector is a standard 15-pin female high-density VGA-type connector.

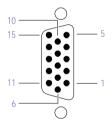

KY0004.VSD

#### Game Port

The Game port is a standard 15-pin DB-15 female connector. This port is also used to connect MIDI devices.

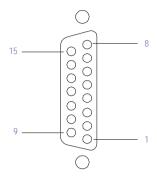

KY0012.VSD

#### Mic, Line In, and Headphones

The Mic, Line In, and Headphones jacks are physically identical, but have different connections. They are standard 3.5 mm stereo mini-jacks.

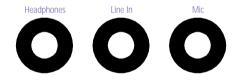

KY0013.VSE

| Connector  | Description                            |
|------------|----------------------------------------|
| Headphones | 1.0 Vrms (typical).                    |
| Mic        | Electrolet condenser microphone input. |
| Line In    | 1.0 Vrms (typical), 10 Kohm impedance. |

#### Telephone and Line

The Telephone and Line jacks are physically identical and have identical connections. They are standard RJ-11 female phone jacks. However, the Line jack is for connecting to a telephone line that comes from the wall, and the Telephone jack is for connecting the computer to a telephone.

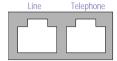

KY0014.VSD

Accidentally plugging a phone line from the wall into the modem's Telephone jack, and a telephone into the Line jack, will not damage the modem card or telephone equipment. However, the modem will not work correctly.

#### i.LINK® (IEEE-1394) Connectors

The 6-pin i.LINK connector on the back of the system can supply power from the computer to a device if the device also has a 6-pin i.LINK connector. The 6-pin connector supplies 10V to 12V and a maximum power of 6 watts.

The 4-pin i.LINK connector at the bottom of the front panel does not supply power.

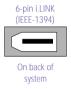

4-pin i.LINK (IEEE-1394)

At bottom of front panel

KY0087.VSD

#### **Expansion Slots**

There are three PCI slots, two of which are available for expansion. The other PCI slot is occupied by the fax/modem card.

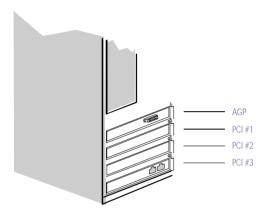

OM04577B.VSD

## Chapter 2 Configuring Your System

This chapter contains information on configuring your system. Configuring your system can consist of the following:

- Making changes to the BIOS settings
- ☐ Making changes to the display's power management settings
- □ Changing the system board jumper position

## Accessing the BIOS Setup Utility

You must access the CMOS Setup Utility to make changes to the BIOS settings (see "CMOS Setup Options" on page 77 for information on BIOS settings).

- Before rebooting the system, save any open files and exit Windows<sup>®</sup>.
- 1 Reboot the system.
- 2 Press F2 after the progress bar starts.
- 3 Use the arrow keys to select an item from the main menu.
- 4 Press Enter to display the options for the selected item.
- 5 Use the arrow keys to select an option.
- 6 Press Page Up or Page Down to modify the setting.
- 7 Press ESC to return to the main menu.
- 8 Select SAVE & EXIT SETUP, then press Enter. Follow the on-screen prompts.

## Changing the Display's Power Management Settings

A display that has power management capability is designed to operate on reduced power or shut itself off after the system has been idle for a specified period of time.

- From the Start menu, point to Settings, then click Control Panel.
- 2 Double-click the Display icon.
- 3 Click the Screen Saver tab.

If your display is Energy-Star compliant or has other energy-saving features, the Energy saving features of the monitor dialog box appear. Otherwise, the options in the dialog box are grayed out.

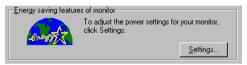

#### 4 Click Settings.

The Power Management Properties dialog box opens, with the Power Schemes tab displayed.

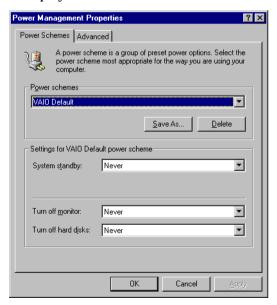

5 Select the power scheme that is most appropriate for the way you use your computer.

To change a power scheme, change the settings for System standby, Turn off monitor, and Turn off hard disks.

The System standby option allows you to specify the period of inactivity (in minutes) that you want to elapse before your computer goes on standby when your computer is running on AC power. Power is reactivated when you click the left mouse button or press a key.

The Turn off monitor option allows you to specify the period of inactivity (in minutes) that you want to elapse before your monitor turns off when your computer is running on AC power. The display reactivates when you move the mouse or press a key.

The Turn off hard disks option allows you to specify the period of inactivity (in minutes) that you want to elapse before your hard disks turn off when your computer is running on AC power.

- To save a new power scheme, first modify the settings, click Save As, type a descriptive name, and then click OK.
- 7 Click the Advanced tab.

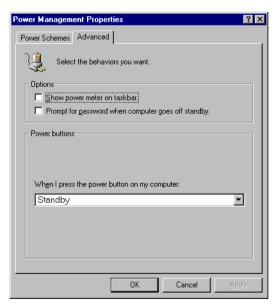

8 Select the desired settings, and then click OK.

## Configuring the System Board

The system board contains five configuration switches that provide the following:

- □ Switch 1: Normal mode and Clear CMOS mode.
- □ Switches 2 through 5: CPU Frequency multiplier.

Normal mode allows normal access to the BIOS Setup Utility. The Central Processing Unit (CPU) input clock is forced to remain at 100 MHz (fast mode), and the Basic Input/Output System (BIOS) uses the User CMOS settings (as opposed to the System CMOS settings). The CMOS and NVRAM settings are only cleared if the checksum test returns false. Access to specific setup fields is controlled by a supervisor password or user password.

The Clear CMOS mode removes the password that is stored in CMOS. No other parameters are cleared.

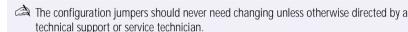

- Before opening the system, save any open files, exit Windows, turn off the power of the computer and all attached peripherals, and unplug the power cord.
- Remove the cover (see "Removing the Cover" on page 24).

2 Set the switches as directed by a service technician (also see "Configuration Settings" on page 73).

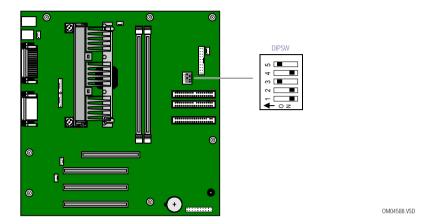

- 3 Reinstall the cover (see "Replacing the Cover" on page 28).
- 4 Reinstall the front panel (see "Replacing the Front Panel" on page 27).

## Chapter 3 Removing, Installing, and Replacing Components

This chapter describes removing, installing, and replacing major components for upgrading, reconfiguring, and troubleshooting the components.

Before opening the system unit, save any open files, exit Windows, turn off the power of the computer and all attached peripherals, and then unplug the power cord.

## Removing the Cover

You must remove the cover to access the system board, add-in cards, power supply, battery, memory, and internal drives.

- From the rear of the unit, press the two tabs on the right side.
- 2 Remove the frame from the unit by gently pulling it from left to right.

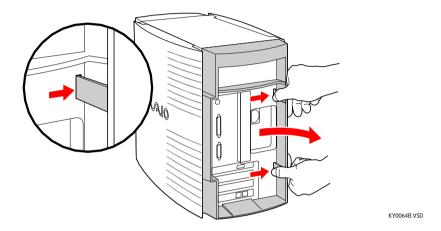

Remove the three screws from the metal back plate. The screws are located at the top center, and the lower left and right corners.

4 Lift the three-sided outer panel up and over the unit by pulling up on the large tab that extends from the top rear.

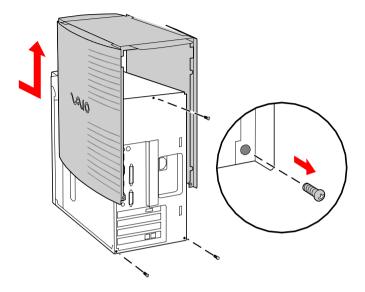

KY0064A.VSD

## Removing the Front Panel

You must remove the front panel to install a 5¼" device.

- Remove the cover (see "Removing the Cover" on page 24).
- 2 Push down and out on the two plastic tabs from inside the bottom of the chassis to release the bottom end of the front panel.

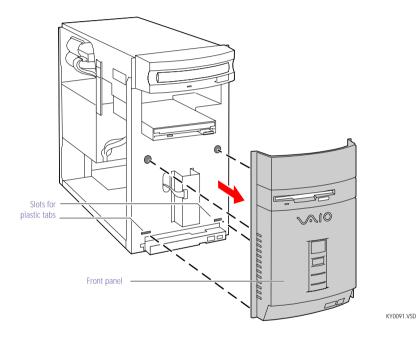

3 Pull out the top end of the front panel to remove it.

## Replacing the Front Panel

- Insert the two plastic tabs (located on the bottom of the front panel) into the slots at the bottom of the chassis.
- 2 Push the bottom of the front panel in until the tabs snap into place.
- 3 Push the top of the front panel in until it is flush with the chassis .

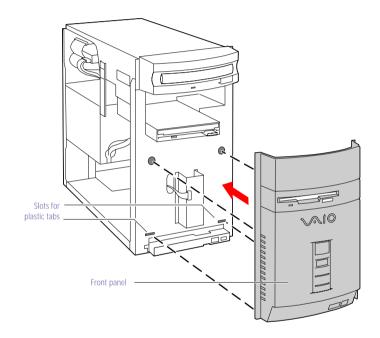

KY0093.VSD

## Replacing the Cover

- Align the three-sided outer panel over the chassis and lower it onto the unit so that the tabs slip into the lips on the unit.
- 2 Insert the three screws (removed earlier) to secure the panel.

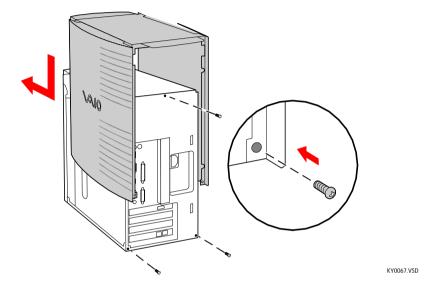

- 3 Insert the three small tabs on the frame into the slots on the left side of the unit.
- 4 Slip the two larger tabs on the frame into the slots on the right side of the unit.

## 5 Gently press the frame in until it clicks into position.

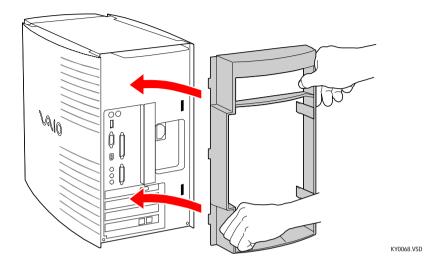

# Installing an Add-In Card

- Before opening the system unit, save any open files, exit Windows, turn off the power of the computer and all attached peripherals, and then unplug the power cord.
- Remove the cover (see "Removing the Cover" on page 24).
- 2 Locate an available expansion slot connector.
- Remove the slot cover adjacent to the selected slot connector (see "Removing a Slot Cover" on page 41).
- Insert the add-in card into the PCI slot connector. Use a gentle rocking motion, pressing down until the card is fully seated.

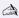

Align the card's bracket so that the bottom of the bracket fits into the slot at the bottom of the chassis. Assure that the top of the bracket fits snugly against the chassis lip after the card is fully inserted.

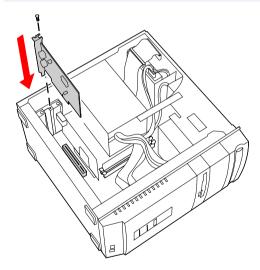

KYNN7N VSD

- 5 Replace the screw that secures the card.
- 6 Attach any necessary cables to the card (see the instructions that came with the add-in card).
- Replace the cover (see "Replacing the Cover" on page 28).
- 8 Turn on the computer and follow any instructions that came with the add-in card.

# Removing an Add-in Card

- Before opening the system unit, save any open files, exit Windows, turn off the power of the computer and all attached peripherals, and then unplug the power cord.
- Remove the cover (see "Removing the Cover" on page 24).
- Disconnect any cables attached to the add-in card you want to remove.
- Remove the screw that secures the add-in card to the chassis.
- 4 Remove the add-in card from the PCI slot connector and store the card in an anti-static wrapper for future use.

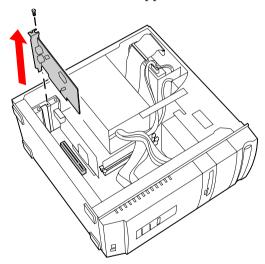

KY0071.VSD

Grasp the card with one hand on each end, and gently pull up as you rock the card from side to side.

Hold the add-in card by its edges and do not touch any components or connector contacts on the card. Static electricity in your body may damage sensitive components on the card. As a precaution, touch any exposed metal part on the metal chassis (preferably the metal part on the power supply) before handling an add-in card to discharge any static electricity in your body.

- 5 If you do not replace the card or install another add-in card, install a slot cover over the vacant slot at the rear of the chassis (see "Covering an Open I/O Slot" on page 42).
- 6 Replace the cover (see "Replacing the Cover" on page 28).

# Replacing the Lithium Battery

You may need to replace the lithium battery if your computer consistently loses the date or time settings after turning it off. The lithium battery has a typical life of three years, after which the battery may be too weak to power the CMOS memory.

When you remove the lithium battery, all values stored in the CMOS memory (BIOS setup values and Plug and Play values) may be lost. Although the computer can hold the charge for a short time while replacing the battery, it is safer to assume that the settings will be lost. When the values are lost, the BIOS values revert to their factory-default settings (see "Accessing the BIOS Setup Utility" on page 18).

Do not handle damaged or leaking batteries.

The lithium battery may explode if mistreated. Do not disassemble it or dispose of it in fire.

- Reboot your computer by selecting Shut Down... from the Start menu, and then selecting Restart the computer.
- If the error message "Error: Check date and time settings" appears during the reboot sequence, press F2 during the reboot process to access the BIOS Setup Utility. Otherwise it is not necessary to replace the battery at this time, and you can skip all remaining steps.
- 3 Compare all the BIOS options to their default settings (see "CMOS Setup Options" on page 77). Make a list of all the BIOS options that are different from their default values. You will refer to this list when you restore the BIOS settings later.
- 4 Select Exit Discarding Changes from the main menu using the right arrow key.
- 5 Press Enter, type Y when prompted to discard changes, then press Enter to exit the BIOS Setup Utility.
- 6 Turn off the computer and unplug the power cord.
- Remove the cover (see "Removing the Cover" on page 24).

- 8 If necessary, remove any add-in cards (see "Removing an Add-in Card" on page 31) to gain access to the battery. You may also need to disconnect some cables.
  - Touch any exposed metal part of chassis to discharge static electricity in your body before handling an add-in card or other sensitive electronic component.
- 9 Insert a small flathead screwdriver into the small space at the top of the battery holder.

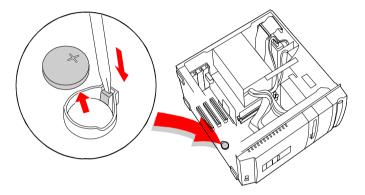

KY0072.VSD

- 10 Gently pry the battery out and dispose of it according to the instructions that came with the new battery.
- 11 Insert the new battery into the battery holder, with the plus (+) side up.

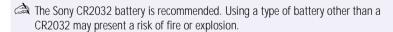

- 12 Replace any add-in cards that were removed.
- 13 Reconnect any cables that were disconnected.
- 14 Replace the cover (see "Replacing the Cover" on page 28).
- 15 Reconnect the power cord and turn on the computer.

- 16 If the error message "Error: Check date and time settings." appears during the reboot sequence, press F2 during the reboot process to access the BIOS Setup Utility. If no error message displays, the computer's BIOS settings were retained during the battery replacement and you can skip the remaining steps.
- 17 Refer to the list you made in step 3 and restore any non-default BIOS settings (see "CMOS Setup Options" on page 77).
- 18 Select Exit Saving Changes from the main menu using the right arrow key.
- 19 Press Enter, type Y when prompted to discard changes, then press Enter to exit the BIOS Setup Utility.
  - The computer's BIOS settings are now restored.

# Installing System Memory

- Before opening the system unit, save any open files, exit Windows, turn off the power of the computer and all attached peripherals, and then unplug the power cord.
- If necessary, remove the memory module you wish to replace (see "Removing a Memory Module" on page 39).
- Remove the new memory module(s) from its anti-static package. Hold the memory module only by its edges to prevent staticelectricity damage.
- Choose the size of the memory module and configuration as shown in the following table. Memory modules can vary in size and speed between sockets. The minimum memory size is 8 MB; the maximum memory size is 256 MB. The BIOS automatically detects the type, size and speed of the memory modules.

#### Memory module configurations (MB)\*

| DIMM1                 | DIMM2                 |
|-----------------------|-----------------------|
| 0, 8, 16, 32, 64, 128 | 0, 8, 16, 32, 64, 128 |

The PCV-R522DS ships with 64 MB. The PCV-R526DS and PCV-R528DS ships with 128 MB. SDRAM is expandable to 256 MB.

Touch any exposed metal part of the chassis to discharge static electricity in your body before handling a memory module.

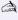

Use only 100 MHz FSB-supported memory. Do not mix 66 MHz memory with 100 MHz memory. Supports SDRAM memory. Does not support EDO memory or buffered DIMM memory.

- 4 Disconnect the power cord from the computer.
- 5 Remove the cover (see "Removing the Cover" on page 24).
- 6 Remove the power supply (see "Removing the Power Supply" on page 50).

Align the module over the appropriate socket, noting the location of pin 1 on the module and pin 1 on the socket.

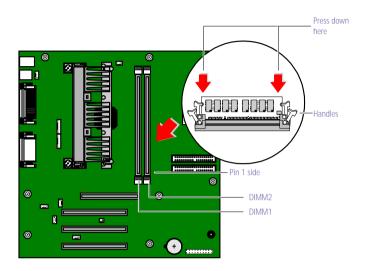

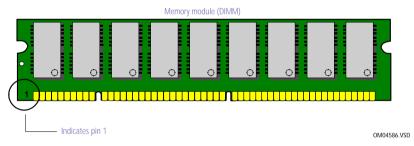

- 8 Carefully but firmly insert the edge of the module into the socket.
- 9 Press down firmly and evenly at both corners until the module is fully seated.

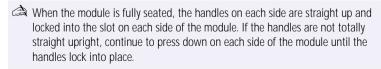

- 10 Replace the power supply (see "Replacing the Power Supply" on page 53).
- 11 Replace the cover (see "Replacing the Cover" on page 28).

## 12 Reconnect the power cord and turn on the computer.

Your computer automatically recognizes the extra memory and will configure itself accordingly when you turn on the computer. No further action is required.

# Removing a Memory Module

You may need to remove a memory module if you change the memory configuration or replace a bad module.

- Before opening the system unit, save any open files, exit Windows, turn off the power of the computer and all attached peripherals, and then unplug the power cord.
- 13 Remove the cover (see "Removing the Cover" on page 24).
- 14 Locate the memory module you wish to remove.

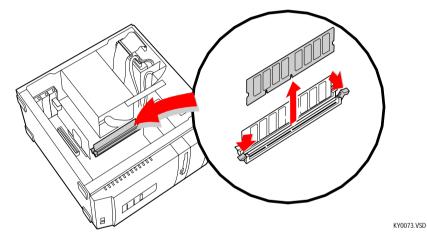

The memory modules are located beneath the power supply. You do not need to remove the power supply to reach the memory modules.

Reach around each side of the power supply and push down the handle on each side of the memory module to eject the module from its socket.

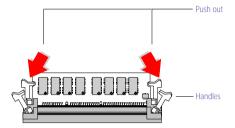

KY0042.VSD

- 16 Grasp one edge of the memory module and lift out. Store the module in a static-free bag.
  - Touch any exposed metal part of the chassis to discharge static electricity in your body before handling the memory module.

# Removing a Slot Cover

You remove a slot cover when you install an add-in card that occupies a previously-empty slot.

- Disconnect the power cord from the computer.
- 2 Remove the cover (see "Removing the Cover" on page 24).
- 3 Locate the slot whose cover you want to remove.
- 4 Lay the system on its side.
- 5 Remove the screw from the slot cover.
- 6 Remove the loose slot cover and retain it for future use.

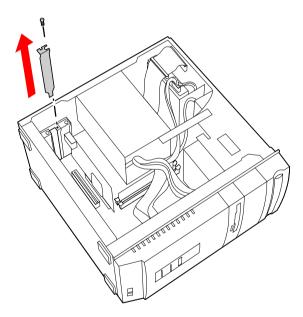

KY0069.VSD

# Covering an Open I/O Slot

Slot covers prevent air from escaping through the empty hole. If air escapes, the components inside the computer cannot be properly cooled. This may damage some components, especially the main processor (which generates the most heat).

Slide the tip of the slot cover (removed earlier) between the chassis and system board.

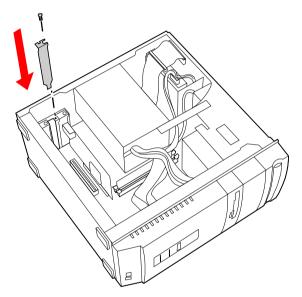

KY0076.VSD

- 2 Push the slot cover down until it rests firmly on the lip in the chassis. All add-in card brackets and slot covers rest on this lip.
- 3 Replace the screw (removed earlier) to secure the I/O slot cover.

# Installing a 3½" Internal Hard Disk Drive

Your system comes with an available bay to hold an additional 3½" hard disk drive. The drive you install must not require front panel access. The hard disk drive access light blinks when either internal drive is active.

- Before opening the system unit, save any open files, exit Windows, turn off the power of the computer and all attached peripherals, and then unplug the power cord.
- Configure the jumpers on the new drive as a primary slave (see your drive's documentation for configuration instructions).

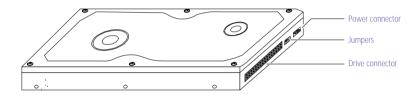

KY0084.VSD

- 2 Disconnect the power cord from the computer.
- 3 Remove the cover (see "Removing the Cover" on page 24).
- 4 Remove the four screws (A in next diagram) that secure the drive holder to the top of the chassis.

5 Slide the drive holder forward (B), and then out.

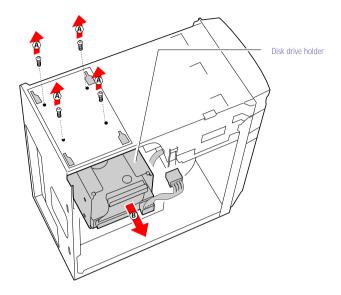

KY0081.VSD

- 6 Place the drive holder on top of the power supply.
- 7 Slide the new drive into the drive holder and align the holes on each side of the drive holder.

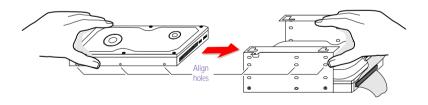

KY0083.VSD

- 8 Secure the drive to the drive holder using the two holes on each side of the drive holder (screws are provided with the new drive). Do not overtighten the screws.
- 9 Connect the second drive connector to the new drive (see next diagram).

10 Connect the second power connector to the new drive.

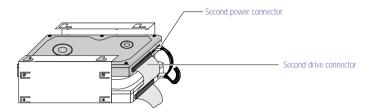

KY0085.VSD

- 11 Make sure the drive connector is connected securely to the motherboard.
- 12 Lower the drive holder down and slide it back into the chassis (A in next diagram). Be sure to align all four slots on the drive holder with the tabs on top of the chassis.
- 13 Slide the drive holder back so that the tabs slip into the notches.

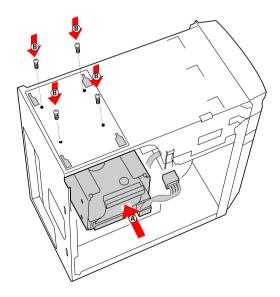

KY0086.VSD

- 14 Replace the four screws (B) that secure the drive holder to the chassis.
- 15 Replace the cover (see "Replacing the Cover" on page 28).

16 Reconnect the power cord and then turn on your computer.

Your computer automatically recognizes the new drive and configures itself accordingly when you turn it on. Format and partition the new drive following the instructions provided with the drive.

# Installing a 5¼" Internal Hard Disk Drive

Your system comes with an available 54" bay to hold an additional 34" or 54" hard disk drive. The drive you install can access the front panel. The hard disk drive access light blinks when either internal drive is active.

- Before opening the system unit, save any open files, exit Windows, turn off the power of the computer and all attached peripherals, and then unplug the power cord.
- Configure the jumpers on the new drive as a secondary slave (see your drive's documentation for configuration instructions).

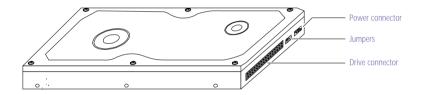

KY0084.VSD

- 2 Disconnect the power cord from the computer.
- 3 Remove the cover (see "Removing the Cover" on page 24).
- 4 Remove the front panel (see "Removing the Front Panel" on page 26).
- 5 Lay the system on its side (see following diagram).

Remove the drive bay cover (shiny and silver) by pushing it from behind (use a long object or your finger). Store for future use.

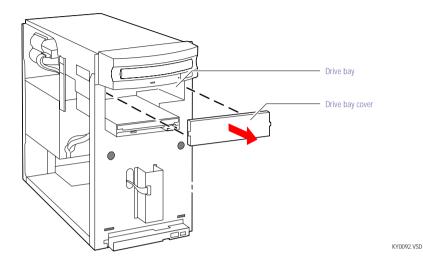

Slide the drive into the drive bay until the holes on each side of the drive align with the holes on each side of the chassis.

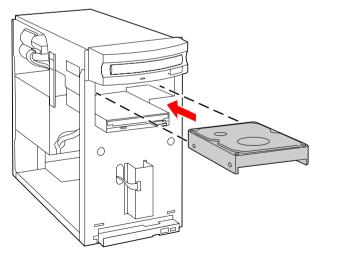

KY0094.VSD

if the drive you are installing is a 3½" drive, you must attach conversion brackets so that the 3½" drive can fit inside of a 5¼" bay. See the instructions that came with your new drive.

8 Secure the drive with four screws (provided with new drive). Do not overtighten the screws.

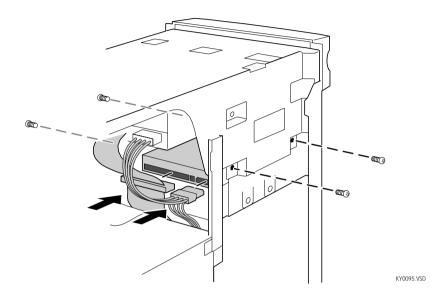

- Attach the drive connector and power cable to the drive. Make sure the drive connector is connected securely to the motherboard.
- 10 Replace the cover (see "Replacing the Cover" on page 28).
- 11 Replace the front panel (see "Replacing the Front Panel" on page 27).
- 12 Reconnect the power cord and then turn on your computer.

Your computer automatically recognizes the new drive and configures itself accordingly when you turn it on. Format and partition the new drive following the instructions provided with the drive.

# Removing the Power Supply

You remove the power supply when you insert a memory module (see "Installing System Memory" on page 36).

- Remove the three screws (A in next diagram) from the rear of the chassis.
- 2 Remove the screw (B) from the power supply bracket.

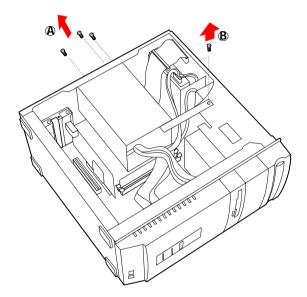

KY0096.VSD

3 Slide the power supply back (towards the 3½" drive bay) about ½" (or until the power supply detaches from the chassis tabs), then lift up until the power supply clears the chassis lip.

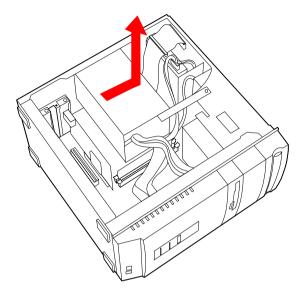

KY0097.VSD

4 Rotate the power supply horizontally by 180 degrees counterclockwise and rest it on top of the chassis where the CD-ROM/DVD-ROM drive is located.

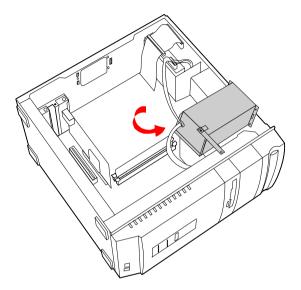

KY0098.VSD

# Replacing the Power Supply

- Rotate the power supply horizontally by 180 degrees clockwise and lower it into the chassis until it is flush against the square hole at the rear of the chassis.
- 2 Slide the power supply forward (away from the 3½" drive bay) until the power supply latches onto the chassis tabs.
- 3 Replace the three screws that secure the power supply to the rear of the chassis.
- 4 Replace the screen that secures the power supply bracket to the chassis.

# Chapter 4 System Board

This chapter identifies each component on the system board and provides a detailed description of each connector, jumper, and switch on the system board.

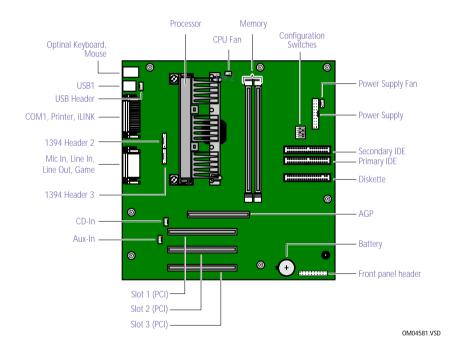

## **Connectors**

## Front Panel Header (J25)

The front panel header is a 20-pin header (1 pin is removed for the key) that provides connections to various front panel functions. A 20-pin connector with only eight wires is used to interface the system board to the front panel.

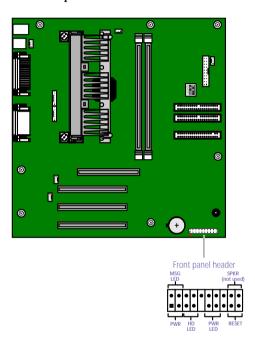

KY0031.VSD

| Name                                                                | Description                                                     |  |
|---------------------------------------------------------------------|-----------------------------------------------------------------|--|
| SPEAKER                                                             | (not used)                                                      |  |
| PWR LED                                                             | Connects to the power-on indicator light on the front panel     |  |
| HD LED                                                              | Connects to the hard disk drive access light on the front panel |  |
| SLEEP                                                               | (not used)                                                      |  |
| PWR                                                                 | VR Connects to the power-on switch on the front panel           |  |
| RESET                                                               | (not used)                                                      |  |
| MSG LED Connects to the standby indicator light on the front panel. |                                                                 |  |
|                                                                     |                                                                 |  |

## Diskette Drive Connector

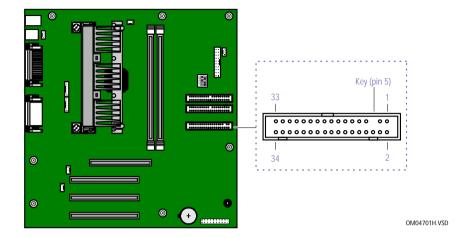

## Memory Module (DIMM) Connectors

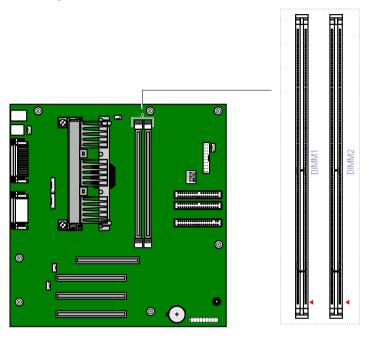

OM04710A.VSD

Both sides of each Dual Inline Memory Module (DIMM) look very similar. The side with pin 1 has a small "1" to the left of pin 1. Be sure to orient a DIMM correctly in the DIMM connector (a small triangle on the connector indicates pin 1).

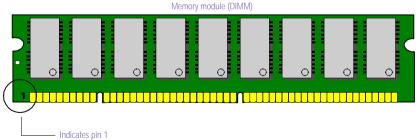

OM04908B.VSD

## PCI Slot Connectors

There are a total of three PCI slot connectors (slot #1 to #3). Two PCI slots connector (#1 and #2) are available. The PCI slots support 32-bit 5V and Universal (3.3/5V) PCI add-in cards.

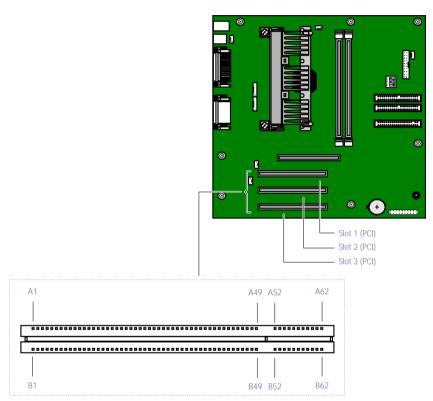

OM04599B.VSD

## AGP Connector

There is one AGP slot connector that supports a 2x AGP graphics card or an AGP retention module.

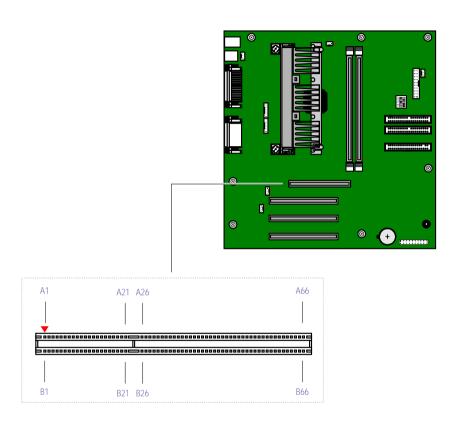

OM04599C.VSD

## **IDE Connectors**

There are two IDE (Integrated Drive Electronics) connectors on the system board: a Primary IDE and a Secondary IDE connector.

Each IDE connector supports up to two IDE drives using a ribbon cable with two connectors.

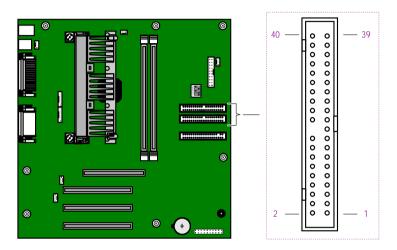

OM04701G.VSD

#### Power Connector

The power supply connector on the system board connects to the power supply connector labelled P1.

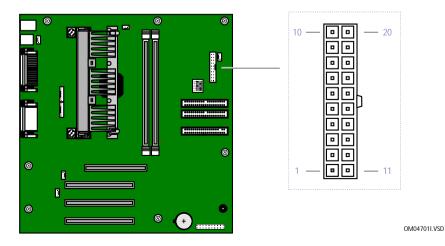

## Keyboard and Mouse Connectors

The keyboard connector and the mouse connector are 6-pin female PS/2-type (mini-DIN) connectors. They have identical pinouts.

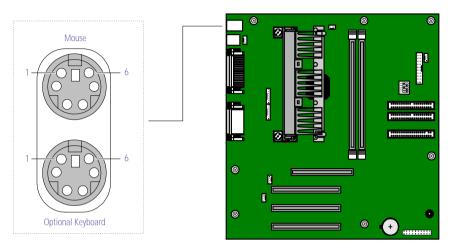

KY0032.VSD

#### **Keyboard and Mouse**

| Reybourd and Mouse |             |  |  |
|--------------------|-------------|--|--|
| Pin                | Signal Name |  |  |
| 1                  | DATA        |  |  |
| 2                  | NC          |  |  |
| 3                  | LOGIC GND   |  |  |
| 4                  | +5V (fused) |  |  |
| 5                  | CLOCK       |  |  |
| 6                  | NC          |  |  |
|                    |             |  |  |

#### **USB** Connectors

There are two USB ports that permit connection of two USB peripheral devices directly to the system without having to use an external hub.

USB2 is a standard USB connector accessible from the rear panel. USBHEAD is a 4-pin single-line header that connects to a standard USB connector (USB1) accessible at the bottom of the front panel. An internal cable connects USBHEAD to an interface board behind the front panel.

If more USB devices are needed, connect an external hub to either USB1 or USB2.

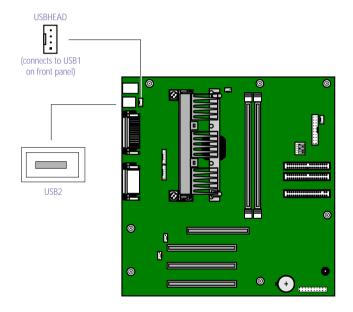

KY0033.VSD

#### **USBHEAD** (connects to USB1 on front panel)

| Pin | Signal Name |
|-----|-------------|
| 1   | USBVCC2     |
| 2   | USBP1#      |
| 3   | USBP1       |
| 4   | Ground      |

#### USB2

| Pin | Signal Name |
|-----|-------------|
| 1   | USBVCC1*    |
| 2   | USBP0#      |
| 3   | USBP0       |
| 4   | Ground      |
| 5   | USBVCC2*    |
| 6   | USBP1#      |
| 7   | USBP1       |
| 8   | Ground      |
|     |             |

<sup>\*</sup> Uses over-current protector.

## Serial 1, Printer, and i.LINK Connectors

The Serial, Printer, and i.LINK connectors are mounted in a single bracket on the system board. The Serial 1 connector is a DB-9 male connector. The Printer connector is a DB-25 female connector. The i.LINK connector is a 6-pin standard IEEE-1394 connector.

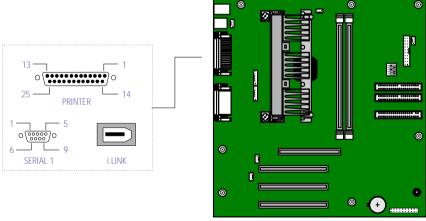

OM04701D.VSD

| Serial 1 connector |             |  |  |
|--------------------|-------------|--|--|
| Pin                | Signal Name |  |  |
| 1                  | DCD         |  |  |
| 2                  | RXD         |  |  |
| 3                  | TXD         |  |  |
| 4                  | DTR         |  |  |

| 5     | LOGIC GND    |
|-------|--------------|
| 6     | DSR          |
| 7     | RTS          |
| 8     | CTS          |
| 9     | RI           |
| Print | er connector |
| Pin   | Signal Name  |
| 1     | STROBE -     |
| 2     | DATA BIT 0   |
| 3     | DATA BIT 1   |
| 4     | DATA BIT 2   |
| 5     | DATA BIT 3   |
| 6     | DATA BIT 4   |
| 7     | DATA BIT 5   |
| 8     | DATA BIT 6   |
| 9     | DATA BIT 7   |
| 10    | ACK -        |
| 11    | BUSY         |
| 12    | PE           |
| 13    | SELECT       |
| 14    | AUTO-FEED -  |
| 15    | ERROR -      |
| 16    | INIT -       |
| 17    | SELECT-IN -  |
| 18    | LOGIC GND    |
| 19    | LOGIC GND    |
| 20    | LOGIC GND    |
| 21    | LOGIC GND    |
| 22    | LOGIC GND    |
| 23    | LOGIC GND    |
| 24    | LOGIC GND    |
| 25    | LOGIC GND    |
|       |              |

| i.LINI | Connector          |
|--------|--------------------|
| Pin    | Signal Name        |
| 1      | Ground VP (Power)* |
| 2      | Ground             |
| 3      | TPB*               |
| 4      | ТРВ                |
| 5      | TPA*               |
| 6      | Ground TPA         |

<sup>\*</sup> Uses over-current protector.

### Fan Connectors

The CPU-FAN and PWR-FAN connectors are 1 x 3-pin straight header connectors. CPU-FAN controls the cooling fan on the CPU. PWR-FAN controls the cooling fan in the power supply.

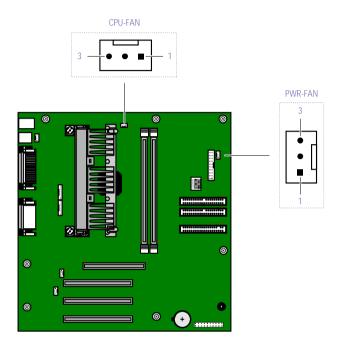

KY0034.VSD

# CPU-FAN and PWR-FAN Connector Pin Signal Name 1 Ground 2 FAN\_CTRL (+12V) 3 FAN\_SEN

### Game Connector

The Game connector is a female DB-15 connector for connecting to a game controller/joystick or MIDI device.

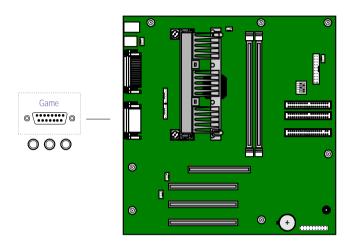

KY0056.VSD

| Pin         Signal Name           1         GAMEVCC           2         JPYB0           3         JOYA0           4         GND           5         GND           6         JOYA1           7         JOYA2           8         GAMEVCC           9         GAMEVCC           10         JOYB2           11         JOYA2           12         MIDI_TxD |
|----------------------------------------------------------------------------------------------------|
| 2 JPYB0 3 JOYA0 4 GND 5 GND 6 JOYA1 7 JOYA2 8 GAMEVCC 9 GAMEVCC 10 JOYB2 11 JOYA2                                                                                                    |
| 3 JOYA0 4 GND 5 GND 6 JOYA1 7 JOYA2 8 GAMEVCC 9 GAMEVCC 10 JOYB2 11 JOYA2                                                                                                    |
| 4 GND 5 GND 6 JOYA1 7 JOYA2 8 GAMEVCC 9 GAMEVCC 10 JOYB2 11 JOYA2                                                                                                    |
| 5 GND 6 JOYA1 7 JOYA2 8 GAMEVCC 9 GAMEVCC 10 JOYB2 11 JOYA2                                                                                                    |
| 6 JOYA1 7 JOYA2 8 GAMEVCC 9 GAMEVCC 10 JOYB2 11 JOYA2                                                                                                    |
| 7 JOYA2<br>8 GAMEVCC<br>9 GAMEVCC<br>10 JOYB2<br>11 JOYA2                                                                                                    |
| 8 GAMEVCC<br>9 GAMEVCC<br>10 JOYB2<br>11 JOYA2                                                                                                    |
| 9 GAMEVCC<br>10 JOYB2<br>11 JOYA2                                                                                                    |
| 10 JOYB2<br>11 JOYA2                                                                                                    |
| 11 JOYA2                                                                                                    |
|                                                                                                    |
| 12 MIDI_TxD                                                                                                    |
|                                                                                                    |
| 13 JOYA3                                                                                                    |
| 14 JOYB3                                                                                                    |
| 15 MIDI_RxD                                                                                                    |

### Headphones, Line In, Mic Connectors

The Headphones jack is a stereo mini-jack (3.5 mm) that connects to headphones. The Line In jack is a stereo mini-jack (3.5 mm) that connects to a stereo audio source (not an audio source from a video device). The Mic In jack is a stereo mini-jack (3.5 mm) that connects to a microphone.

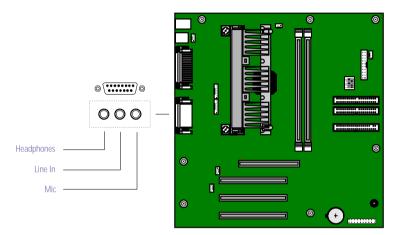

KY0058.VSD

#### Headphones

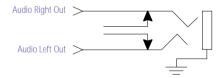

OM04713.VSD

### Line In

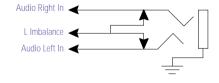

OM04713B.VSD

#### Mic

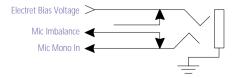

OM04713A.VSE

### i.LINK Header Connectors

The system board has two i.LINK header connectors: 1394HEAD2 and 1394HEAD3.

A cable connects the 8-pin header connector (1394HEAD3) to an interface unit mounted behind the front of the chassis. The interface unit connects to the 4-pin i.LINK (IEEE-1394) connector at the bottom of the front panel.

The other 8-pin header connector (1394HEAD2) is not used.

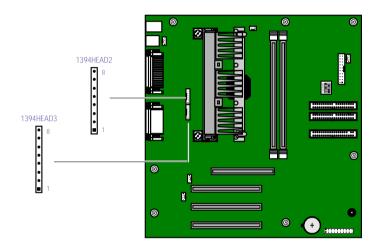

KY0099.VSD

| i.LINI | ( Header Connectors (1394HEAD2 and 1394HEAD3) |
|--------|-----------------------------------------------|
| Pin    | Signal Name                                   |
| 1      | Shell Ground                                  |
| 2      | Ground                                        |
| 3      | TPA                                           |
| 4      | TPB*                                          |
| 5      | TPB                                           |
| 6      | GroundTPB*                                    |
| 7      | Ground                                        |
| 8      | VP (Power)*                                   |

<sup>\*</sup> Uses over-current protection.

### CD-IN Connector

The CD-IN connector on the system board is a 1 x 4-pin header connector that connects to the CD-ROM/DVD-ROM drive's audio output connector.

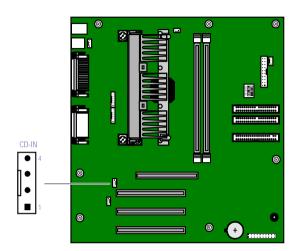

KY0062.VSD

| CD-IN | N             |  |
|-------|---------------|--|
| Pin   | Signal Name   |  |
| 1     | Left Line In  |  |
| 2     | Ground        |  |
| 3     | Ground        |  |
| 4     | Right Line In |  |

### **AUX-IN Connector**

The AUX-IN connector on the system board is a 1 x 4-pin header connector that connects to the CD-RW drive's (PCV-R528DS only) audio output connector.

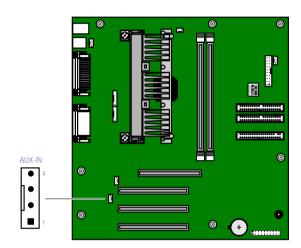

KY0062B.VSD

| AUX- | AUX-IN        |  |
|------|---------------|--|
| Pin  | Signal Name   |  |
| 1    | Left Line In  |  |
| 2    | Ground        |  |
| 3    | Ground        |  |
| 4    | Right Line In |  |

### Configuration Settings

A 5-switch dual inline package (DIP) provides configuration settings for FREQ Ratio (CPU frequency multiplier) and Clear CMOS.

The computer ships with the CMOS Clear (Switch 1) set to OFF (Normal). Do not change the position of Switch 1 unless directed by a technical support person.

The computer ships with the FREQ Ratio multiplier set to X4.5 (see DIPSW table for positions of Switches 2 through 5).

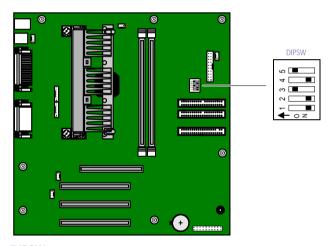

OM04588.VSD

| Function          | Switch 1 | Switch 2 | Switch 3 | Switch 4 | Switch 5 |
|-------------------|----------|----------|----------|----------|----------|
| Clear CMOS        | ON       | N/A      | N/A      | N/A      | N/A      |
| Normal            | OFF      | N/A      | N/A      | N/A      | N/A      |
| FREQ Ratio = X3.0 | N/A      | ON       | OFF      | ON       | ON       |
| FREQ Ratio = X3.5 | N/A      | OFF      | OFF      | ON       | ON       |
| FREQ Ratio = X4.0 | N/A      | ON       | ON       | OFF      | ON       |
| FREQ Ratio = X4.5 | N/A      | OFF      | ON       | OFF      | ON       |
| FREQ Ratio = X5.0 | N/A      | ON       | OFF      | OFF      | ON       |
| FREQ Ratio = X5.5 | N/A      | OFF      | OFF      | OFF      | ON       |
| FREQ Ratio = X6.0 | N/A      | ON       | ON       | ON       | OFF      |
| FREQ Ratio = X6.5 | N/A      | OFF      | ON       | ON       | OFF      |
| FREQ Ratio = X7.0 | N/A      | ON       | OFF      | ON       | OFF      |

# Chapter 5 Fax/Modem Card

The fax/modem card occupies PCI slot #3. There are two RJ-11 jacks: one to connect a telephone line, and one to connect a phone.

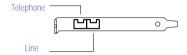

KY0038.VSE

### **Connectors**

| Name      | Connector Type | Description                |
|-----------|----------------|----------------------------|
| Telephone | RJ-11          | Connects to phone          |
| Line      | RJ-11          | Connects to telephone line |

# Chapter 6 CMOS Setup Options

This chapter describes each screen in the CMOS SETUP UTILITY (see "Accessing the BIOS Setup Utility" on page 18).

The CMOS Setup Utility presents the following menu items on the main screen:

- STANDARD CMOS SETUP
- BIOS FEATURES SETUP
- CHIPSET FEATURES SETUP
- POWER MANAGEMENT SETUP
- PNP AND PCI SETUP
- LOAD SETUP DEFAULTS
- SUPERVISOR PASSWORDS
- USER PASSWORD
- IDE HDD AUTO DETECTION
- SAVE & EXIT SETUP
- EXIT WITHOUT SAVING

Use the arrow keys to choose a menu item. Press Enter to display the item's options. Use the arrow keys to select an option. Use the Page Up or Page Down keys to modify a setting.

Press Esc to go back to the main menu. Press F10 to save the changes and exit, or press Esc to discard the changes. Follow the on-screen prompts for other choices. The bottom of the screen presents a summary of the keyboard keys to use for navigation and control.

The current setting is shown in [brackets] unless the item cannot be modified. Items beneath the current setting indicate available settings.

Day

Date (mm:dd:yy):

Time (hh:mm:ss):

Primary Master: Primary Slave: Secondary Master: Secondary Slave:

HARD DISKS

### STANDARD CMOS SETUP Screen

[Sunday]

[15:45:56]

[Mar 15 1999]

Type [Auto] User None Mode [AUTO] LBA LARGE **NORMAL** Drive A: [1.44M, 3.5 in.] 2.88M, 3.5 in. None 360K. 5.25 in. 1.2M, 5.25 in. 720K, 3.5 in. Drive B: [None] 360K. 5.25 in. 1.2M, 5.25 in. 720K. 3.5 in. 1.44M, 3.5 in. 2.88M, 3.5 in. Floppy 3 Mode Support: [Disabled] Drive A Drive B Both Video: [EGA/VGA] **CGA 40 CGA 80** MONO Halt On: [All, But Keyboard] All, But Diskette All, But Disk/Key All Errors No Errors

### BIOS FEATURES SETUP Screen

CPU Internal Core Speed: 450MHz

Boot Virus Detection: [Enabled]

Disabled

Processor Serial Number: [Disabled]

Enabled

BIOS Update: [Enabled]

Disabled

Quick Power On Self Test: [Enabled]

Disabled

HDD Sequence SCSI/IDE First: [IDE]

SCSI

Boot Sequence: CDROM, A, C

D, A E, A F, A C only LS/ZIP, C LAN, A, C A, C

A, CDROM, C CDROM, C, A

Floppy Disk Access Control: [R/W]

Read Only

IDE HDD Block Mode Sectors: [HDD MAX]

Disabled

HDD S.M.A.R.T. capability: [Disabled]
Enabled

[Enghlod]

Silent Boot: [Enabled]

Disabled

Boot Up Sound: [Enabled]

Disabled

Boot Up Volume:\* [Medium]

High Mute

<sup>\*</sup> Becomes enabled only when Boot Up Sound is enabled.

|                              | Low                                          |
|------------------------------|----------------------------------------------|
| PCI/VGA Palette Snoop:       | [Disabled]<br>Enabled                        |
| Video ROM BIOS Shadow:       | [Enabled]<br>Disabled                        |
| C8000 - CBFFF Shadow:        | [Disabled]<br>Enabled                        |
| CC000 - CFFFF Shadow:        | [Disabled]<br>Enabled                        |
| D0000 - D3FFF Shadow:        | [Disabled]<br>Enabled                        |
| D4000 - D7FFF Shadow:        | [Disabled]<br>Enabled                        |
| D8000 - DBFFF Shadow:        | [Disabled]<br>Enabled                        |
| DC000 - DFFFF Shadow:        | [Disabled]<br>Enabled                        |
| Boot Up NumLock Status:      | [On]<br>Off                                  |
| Typematic Rate Setting:      | [Disabled]<br>Enabled                        |
| Typematic Rate (Chars/Sec):  | [6]<br>8<br>10<br>12<br>15<br>20<br>24<br>30 |
| Typematic Delay (Msec):      | [250]<br>500<br>750<br>1000                  |
| Security Option:             | [System]<br>Setup                            |
| PS/2 Mouse Function Control: | [Auto]<br>Enabled                            |
|                              |                                              |

### CHIPSET FEATURES SETUP Screen

SDRAM Configuration: [By SPD]

Disabled 7ns (143MHz) 8ns (125MHz)

SDRAM CAS Latency: [3T]

2T

SDRAM RAS to CAS Delay:\* [2T]

3T

SDRAM RAS Precharge Time:\* [2T]

3T

DRAM Idle Timer:\* [10T]

12T 16T 32T Infinite 0T 2T 4T 8T

SDRAM MA Wait State: [Normal]

Slow Fast

Graphics Aperture Size: [64MB]

128MB 256MB 4MB 8MB 16MB 32MB

Video Memory Cache Mode: [UC]

USWC

PCI 2.1 Support: [Enabled]

Disabled

DRAM are 64 (Not 72) bits wide

Data Integrity Mode: Non-ECC
Onboard FDC Controller: [Enabled]
Disabled

<sup>\*</sup> These settings depend on the setting in SDRAM Configuration, and become enabled only when SDRAM Configuration is Disabled.

Onboard Serial Port 1: [3F8H/IRQ4]

2F8H/IRQ3 3E8H/IRQ4 2E8H/IRQ10

Disabled

Onboard Serial Port 2: [Disabled]

3F8H/IRQ4 2F8H/IRQ3 3E8H/IRQ4 2E8H/IRQ10

Onboard Parallel Port: [378H/IRQ7]

278H/IRQ5 Disabled 3BCH/IRQ7

Parallel Port Mode: [Bi-direct]

EPP ECP ECP+EPP Normal

ECP DMA Select:\* [Disabled]

1

Onboard PCI IDE Enable: [Both]

Primary Secondary Disable

IDE Ultra DMA Mode: [Auto]

Disable

IDE0 Master PIO/DMA Mode: [Auto]
IDE0 Slave PIO/DMA Mode: [Auto]
IDE1 Master PIO/DMA Mode: [Auto]
IDE1 Slave PIO/DMA Mode: [Auto]
0/0

0/0 1/0 2/0 3/1 4/2

<sup>\*</sup> Enabled when Parallel Port Mode is ECP or ECP+EPP.

### POWER MANAGEMENT SETUP Screen

Power Management: [User Define]

Disable Min Saving Max Saving

Video Off Option: [Suspend -> Off]

Always On

Video Off Method: [DPMS OFF]

DPMS Reduce ON Blank Screen V/H SYNC+Blank DPMS Standby DPMS Suspend

\*\* PM Timers \*\*

HDD Power Down: [Disable]

1 Min 2 Min 3 Min 4 Min 5 Min 6 Min 7 Min 8 Min 9 Min 10 Min 11 Min 12 Min 13 Min 14 Min 15 Min

Suspend Mode:\* [Disable]

30 Sec 1 Min 2 Min 4 Min 8 Min 20 Min 30 Min 40 Min 1 Hour

\*\*ACPI\*\*

ACPI Mode [S1]

<sup>\*</sup> Enabled only when Power Management is not Disable.

\*\* Power Up Control \*\*

PWR Button < 4 Secs: [Suspend]

Soft Off

AC PWR Loss Restart: [Disabled]

Enabled

Wake On LAN: [Disabled]

Enabled

Automatic Power Up: [Disabled]

Everyday By Date

### PNP AND PCI SETUP Screen

PNP OS Installed: [No] Yes Slot 1 IRQ: Slot 2 IRQ: Slot 3 IRQ: [Auto] NA 3 4 5 7 9 10 11 12 14 15 PCI Latency Timer: [32] PCI Clock 255 PCI Clock PCI Clock PCI Clock 1 31 PCI Clock IRQ 3 Used By ISA: [Yes] No/ICU IRQ 4 Used By ISA: [No/ICU] Yes IRQ 5 Used By ISA: [Yes] No/ICU IRQ 7 Used By ISA: [No/ICU] Yes IRQ 9 Used By ISA: [No/ICU] Yes [No/ICU] IRQ 10 Used By ISA: Yes [No/ICU] IRQ 11 Used By ISA: Yes

[No/ICU]

IRQ 12 Used By ISA:

| T 7 |    |
|-----|----|
| v   | AC |
|     |    |

IRQ 14 Used By ISA: [No/ICU]

Yes

IRQ 15 Used By ISA: [No/ICU]

Yes

DMA 1 Used By ISA: [No/ICU]

Yes

DMA 3 Used By ISA: [No/ICU]

Yes

DMA 5 Used By ISA: [No/ICU]

Yes

ISA MEM Block BASE: [No/ICU]

C800 CC00 D000 D400 D800 DC00

USB IRQ: [Enabled]

Disabled

VGA BIOS Sequence: [PCI/AGP] AGP/PCI

Onboard Audio: [Enabled]

Disabled]

Onboard 1394: [Enabled]

Disabled

### LOAD SETUP DEFAULTS Screen

Press Enter to load setup defaults except standard CMOS setup.

### SUPERVISOR PASSWORD Screen

Press Enter to change, set, or disable the supervisor password. Follow the prompts.

### USER PASSWORD Screen

Press Enter to change, set, or disable the user password. Follow the prompts.

### IDE HDD AUTO DETECTION Screen

Press Enter to auto-configure the hard disk drives.

### SAVE & EXIT SETUP Screen

Press Enter to save changes in the CMOS and exit CMOS Setup Utility. Follow the prompts.

### EXIT WITHOUT SAVING Screen

Press Enter to exit CMOS Setup Utility without saving the changes. Follow the prompts.

# Chapter 7 Miscellaneous Technical Information

This chapter contains information on the following subjects:

- User and Supervisor password
- Beep code error messages
- □ PCI configuration status and error messages
- ☐ DMA channel assignments
- IRQ assignments
- ☐ System I/O address map
- Memory map
- PCI configuration space map

### About User and Supervisor Passwords

The system allows you to specify up to two passwords (a User password and a Supervisor password) in the CMOS Setup Utility. The User password is required; the Supervisor password is optional.

Access to the CMOS Setup Utility depends on which passwords were previously set, as indicated next.

| If you set these passwords | the following passwords are required                                                              |  |
|----------------------------|---------------------------------------------------------------------------------------------------|--|
| User password only         | User password is required at bootup.                                                              |  |
| Supervisor password only   | No password is required at bootup.<br>Supervisor password is required by most<br>setup options.   |  |
| Both passwords             | User password is required at bootup.<br>Supervisor password is required by most<br>setup options. |  |

## Beep Code Error Messages

During a normal bootup, a single short beep signifies that the system is OK. Other beep patterns signify errors. The number of beeps indicates the specific error that occurred.

The Sony Online Support technical representative will need to know how many beeps your system produces if there is an error, so be sure to count the number of beeps before calling for support.

# PCI Configuration Status and Error Messages

The following is a list of status and error messages that may appear on your system from time to time.

| Message                                       | Meaning                                                                                                    |
|-----------------------------------------------|----------------------------------------------------------------------------------------------------|
| Floppy Disk Controller                        | The diskette controller has requested a                                                                                     |
| Resource Conflict                             | resource that is already in use.                                                                                            |
| NVRAM Checksum Error,                         | The NVRAM data was reinitialized due to                                                                                     |
| NVRAM Cleared                                 | an NVRAM checksum error.                                                                                                    |
| NVRAM Cleared By Jumper                       | The Clear CMOS jumper block has been changed to the clear position.                                                         |
| NVRAM Data Invalid,<br>NVRAM Cleared          | Invalid entry in the NVRAM.                                                                                                 |
| Parallel Port Resource Conflict               | The parallel port has requested a resource that is already in use.                                                          |
| PCI Error Log is Full                         | This message is displayed when more than<br>15 PCI conflict errors are detected. No<br>additional PCI errors can be logged. |
| PCI I/O Port Conflict                         | Two devices requested the same resource, resulting in a conflict.                                                           |
| PCI IRQ Conflict                              | Two devices requested the same resource, resulting in a conflict.                                                           |
| PCI Memory Conflict                           | Two devices requested the same resource, resulting in a conflict.                                                           |
| Primary Boot Device Not<br>Found              | The designated primary boot device (hard disk drive, diskette drive, CD-ROM drive, or network drive) could not be found.    |
| Primary IDE Controller<br>Resource Conflict   | The primary IDE controller has requested a resource that is already in use.                                                 |
| Primary Input Device Not<br>Found             | The designated primary input device (keyboard, mouse, or other, if input is redirected) could not be found.                 |
| Primary Output Device Not<br>Found            | The designated primary output device (display, serial port, or other, if input is redirected) could not be found.           |
| Secondary IDE Controller<br>Resource Conflict | The secondary IDE controller has requested a resource that is already in use.                                               |
| Serial Port 1 Resource Conflict               | Serial port 1 has requested a resource that is already in use.                                                              |

| Static Device Resource Conflict          | A non-Plug and Play ISA card has requested a resource that is already in use. |
|------------------------------------------|-------------------------------------------------------------------------------|
| System Board Device Resource<br>Conflict | A non-Plug and-Play ISA card has requested a resource that is already in use. |

# DMA Channel Assignments

This shows the factory default values. Windows 98 reassigns resources to best meet the needs of a particular configuration.

| DMA     | Plug & | Default                            |
|---------|--------|------------------------------------|
| Channel | Play   | Assignment                         |
| 0       | Yes    | Open                               |
| 1       | Yes    | Sound                              |
| 2       | Yes    | Standard diskette drive controller |
| 3       | Yes    | Sound                              |
| 4       | N/A    | Direct Memory Access controller    |
| 5       |        | Open                               |
| 6       |        | Open                               |
| 7       |        | Open                               |

# System I/O Address Map

| Address Range | Description                                                                            |
|---------------|----------------------------------------------------------------------------------------|
| (hex)         |                                                                                        |
| 0000 - 000F   | DMA controller                                                                         |
| 0010 - 001F   | System board resources                                                                 |
| 0020 - 0021   | Programmable interrupt controller                                                      |
| 0022 - 003F   | System board resources                                                                 |
| 0040 - 0043   | System timer                                                                           |
| 0044 - 005F   | System board resources                                                                 |
| 0060          | Standard 101/102-key or Microsoft Natural Keyboard                                     |
| 0061          | System speaker                                                                         |
| 0062 - 0063   | System board resources                                                                 |
| 0064          | Standard 101/102-key or Microsoft Natural Keyboard                                     |
| 0065 - 006F   | System board resources                                                                 |
| 0070 - 0073   | System CMOS/Real-time clock                                                            |
| 0074 - 007F   | System board resources                                                                 |
| 0080 - 0090   | DMA controller                                                                         |
| 0090 - 0093   | System board resources                                                                 |
| 0094 - 009F   | DMA controller                                                                         |
| 00A0 - 00A1   | Programmable interrupt controller                                                      |
| 00A2 - 00BF   | System board resources                                                                 |
| 00C0 - 00DF   | DMA controller                                                                         |
| 00E0 - 00EF   | System board resources                                                                 |
| 00F0 - 00FF   | Numeric data processor                                                                 |
| 0170 - 0177   | Intel 82371AB/EB PCI bus master IDE controller<br>Secondary IDE controller (dual FIFO) |
| 01F0 - 01F7   | Intel 82371AB/EB PCI bus master IDE controller                                         |
|               | Primary IDE controller (dual FIFO)                                                     |
| 0201          | Vortex AU8830 Sound Blaster Pro emulation                                              |
| 0220-022F     | Vortex AU8830 Sound Blaster Pro emulation                                              |
| 0290 - 0297   | System board resources                                                                 |
| 0330 - 033F   | Vortex AU8830 MPU 401 interface                                                        |
| 0376          | Intel 82371AB/EB PCI bus master IDE controller                                         |
|               | Secondary IDE controller (dual FIFO)                                                   |
| 0378 - 037F   | Printer port (LPT1)                                                                    |
| 0388 - 038B   | Vortex AU8830 Sound Blaster Pro emulation                                              |

| Address Range (hex) | Description                                                                                                    |
|---------------------|----------------------------------------------------------------------------------------------------|
| 03B0 - 03BB         | ATI Rage 128 GL/VR* SD AGP 2X (English)                                                                                                    |
| 03C0 - 03DF         | ATI Rage 128 GL/VR* SD AGP 2X (English)                                                                                                    |
| 03F0 - 03F1         | System board resources                                                                                                    |
| 03F2 - 03F5         | Standard floppy diskette controller                                                                                                    |
| 03F6                | Intel 82371AB/EB PCI bus master IDE controller<br>Primary IDE controller (dual FIFO)                                                                    |
| 03F7                | Standard floppy diskette controller                                                                                                    |
| 03F8 - 03FF         | Communications port (COM1)                                                                                                    |
| 04D0 - 04D1         | System board resources                                                                                                    |
| 0570 - 0577         | Alias of Intel 82371AB/EB PCI bus master IDE controller<br>Alias of secondary IDE controller (dual FIFO)<br>Alias of primary IDE controller (dual FIFO) |
| 0776                | Alias of Intel 82371AB/EB PCI bus master IDE controller<br>Alias of secondary IDE controller (dual FIFO)                                                |
| 0780 - 07BB         | Alias of ATI Rage 128 GL/VR* SD AGP 2X (English)                                                                                                    |
| 07C0 - 07DF         | Alias of ATI Rage 128 GL/VR* SD AGP 2X (English)                                                                                                    |
| 07F6                | Alias of Intel 82371AB/EB PCI bus master IDE controller<br>Alias of primary IDE controller (dual FIFO)                                                  |
| 0970 - 0977         | Alias of Intel 82371AB/EB PCI bus master IDE controller<br>Alias of secondary IDE controller (dual FIFO)                                                |
| 09F0 - 09F7         | Alias of Intel 82371AB/EB PCI bus master IDE controller<br>Alias of primary IDE controller (dual FIFO)                                                  |
| 0B76                | Alias of Intel 82371AB/EB PCI bus master IDE controller<br>Alias of secondary IDE controller (dual FIFO)                                                |
| 0BB0 - 0BBB         | Alias of ATI Rage 128 GL/VR* SD AGP 2X (English)                                                                                                    |
| 0BC0 - 0BDF         | Alias of ATI Rage 128 GL/VR* SD AGP 2X (English)                                                                                                    |
| 0BF6                | Alias of Intel 82371AB/EB PCI bus master IDE controller<br>Alias of primary IDE controller (dual FIFO)                                                  |
| 0CF8 - 0CFF         | PCI bus                                                                                                    |
| 0D70 - 0D77         | Alias of Intel 82371AB/EB PCI bus master IDE controller<br>Alias of secondary IDE controller (dual FIFO)                                                |
| 0DF0 - 0DF7         | Alias of Intel 82371AB/EB PCI bus master IDE controller<br>Alias of primary IDE controller (dual FIFO)                                                  |
| 0F76                | Alias of Intel 82371AB/EB PCI bus master IDE controller<br>Alias of secondary IDE controller (dual FIFO)                                                |
| 0FB0 - 0FBB         | Alias of ATI Rage 128 GL/VR* SD AGP 2X (English)                                                                                                    |
|                     |                                                                                                    |

| Address Range<br>(hex) | Description                                                                                            |
|------------------------|----------------------------------------------------------------------------------------------------|
| 0FC0 - 0FDF            | Alias of ATI Rage 128 GL/VR* SD AGP 2X (English)                                                       |
| 0FF6                   | Alias of Intel 82371AB/EB PCI bus master IDE controller<br>Alias of primary IDE controller (dual FIFO) |

<sup>\*</sup> ATI Rage 128 VR for PCV-R522DS and PCV-R526DS. ATI Rage 128 GL for PCV-R528DS.

# Memory Map

| Address range       | Default configuration                              |
|---------------------|----------------------------------------------------|
| 00000000 - 0009FFFF | System board extension for ACPI BIOS               |
| 000A0000 - 000AFFFF | ATI Rage 128 GL/VR* SD AGP 2X (English)            |
| 000B0000 - 000BFFFF | ATI Rage 128 GL/VR* SD AGP 2X (English)            |
| 000C0000 - 000C7FFF | ATI Rage 128 GL/VR* SD AGP 2X (English)            |
| 000C8000 - 000CBFFF | Not available                                      |
| 000F0000 - 000FFFFF | System board extension for ACPI BIOS               |
| 00100000 - 07FFFFFF | System board extension for ACPI BIOS               |
| 00F0000 - 000FFFFF  | Not available System board extension for ACPI BIOS |

<sup>\*</sup> ATI Rage 128 VR for PCV-R522DS and PCV-R526DS. ATI Rage 128 GL for PCV-R528DS.

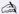

△ I/O addresses that may be used by add-in cards are not listed.

# Chapter 8 Specifications

This chapter describes the technical specifications for the Sony PCV-R522DS, PCV-R526DS, and PCV-R528DS computers.

### **Processors**

| PCV-R522DS | 466 MHz Intel Celeron <sup>®</sup> processor (with 66 MHz FSB)      |
|------------|---------------------------------------------------------------------|
| PCV-R526DS | 450 MHz Intel Pentium <sup>®</sup> III processor (with 100 MHz FSB) |
| PCV-R528DS | 500 MHz Intel Pentium <sup>®</sup> III processor (with 100 MHz FSB) |

### Chipset

82440BX-100 AGP/PCI/ISA chipset

### PCI Bus

PCI Level 2.1, 33 MHz zero wait state 3 PCI slots (2 open)

# Memory Modules (DIMMs)

| PCV-R522DS: 64 Mbytes PC-100 SDRAM (100 MHz)<br>PCV-R526DS: 128 Mbytes PC-100 SDRAM (100 MHz)<br>PCV-R528DS: 128 Mbytes PC-100 SDRAM (100 MHz) |
|----------------------------------------------------------------------------------------------------|
| 256 Mbytes (128Mbytes in each socket)                                                                                                    |
| 3.3 V memory only                                                                                                    |
| 168-pins with gold-plated contacts                                                                                                    |
| PC-100, 60 ns, unrestricted CAS latency 3, unbuffered, Intel 4-clock, 64 bits (non-ECC)                                                        |
|                                                                                                    |

## **DIMM Configurations**

| DIMM1*                | DIMM2*                |
|-----------------------|-----------------------|
| 0, 8, 16, 32, 64, 128 | 0, 8, 16, 32, 64, 128 |

\* The PCV-R522DS is shipped with 64 MB. The PCV-R526DS and PCV-R528DS are shipped with 128 MB. SDRAM is expandable to 256 MB. Computer SDRAM is unbuffered DIMM, specification Rev. 1.0 or later. Supports SDRAM memory. Does not support EDO memory or buffered DIMM memory. Memory can be installed in either socket. Memory size can vary between sockets. DIMMs can be single- or double-sided. DIMMs must be 3.3V unbuffered 4-clock, 64-bit or 72-bit 66 MHz (PCV-R522DS or PCV-R526DS) or 100 MHz (PCV-R528DS) SDRAM module. Use only 100 MHz FSB-supported memory for PCV-R528DS. Do not mix 66 MHz memory with 100 MHz memory.

### L2 Cache

| Installed  | 512 kbytes secondary write-back cache (in processor), direct-mapped organization, BSB cache |
|------------|---------------------------------------------------------------------------------------------|
| Controller | Intel 440BX Host Bridge/Controller                                                          |

## **Graphics**

| AGP Controller*       | PCV-R522DS: ATI Rage 128VR                          |
|-----------------------|-----------------------------------------------------|
|                       | PCV-R526DS: ATI Rage 128VR                          |
|                       | PCV-R528DS: ATI Rage 128GL                          |
| Video memory          | PCV-R522DS: 8 Mbytes SDRAM @ 125 MHz                |
|                       | PCV-R526DS: 8 Mbytes SDRAM @ 125 MHz                |
|                       | PCV-R528DS: 16 Mbytes SDRAM @ 125 MHz               |
| Resolution (displayed | resolution depends on the graphics display you use) |
| True color (32 bits)  | Up to 1920 x 1080 at 70 Hz non-interlaced           |
| True color (24 bits)  | Up to 1920 x 1080 at 70 Hz non-interlaced           |
| High color (16 bits)  | Up to 1920 x 1200 at 70 Hz non-interlaced           |
| 256 colors (8 bits)   | Up to 1920 x 1200 at 70 Hz non-interlaced           |
|                       |                                                     |

<sup>\*</sup> Supports DDC-1 and DDC-2b standards for Plug and Play displays.

### Audio

| Sound chip            | Aureal 8830 plus AC97                                                                           |
|-----------------------|-------------------------------------------------------------------------------------------------|
| Wave synthesis        | Aureal wavetable synthesis effect                                                               |
| Sound effects         | A3D stereo                                                                                      |
| Audio sampling rate   | Up to 48 kHz at 16 bits                                                                         |
| Rear panel connectors | Mic (for microphone)<br>Line In (from stereo audio source)<br>Headphones (for stereo headphone) |

### **Communications**

| Modem              | V.90-compatible data/fax modem* |
|--------------------|---------------------------------|
| Fax                | 14.4 kbps maximum               |
| i.LINK (IEEE-1394) | 400 Mbps, OHCI chip set         |

<sup>\*</sup> Your modem is capable of downloading at 56 Kbps using K56flex™ technology/V.90. Your phone service, online service, or Internet Service Provider may not support this technology or operate at this speed.

## I/O and Expansion Slots

| Serial ports   | One high-speed NS16C550-compatible port                                             |
|----------------|-------------------------------------------------------------------------------------|
| Parallel port  | One high-speed bi-directional Centronics-<br>compatible port with ECP and EPP modes |
| MIDI/game port | One (supports MIDI in/out or two joysticks — adapter cable not supplied)            |
| Modem ports    | Two RJ-11 connectors (for line and phone)                                           |
| USB ports      | USB1 (front panel) and USB2 (rear panel)                                            |
| PCI slots      | Two available slots. Maximum length for add-in cards is 7.75 inches                 |
| IDE connectors | Primary and secondary (each supports two IDE drives)                                |
|                |                                                                                     |

### **Drives and Controllers**

| 765A-compatible (supports up to 2.88 MByte)                                                                          |
|----------------------------------------------------------------------------------------------------|
| 1.44 MByte 3.5-inch MFDD                                                                                             |
| Supports up to four EIDE drives (supports PIO Mode 4 EIDE drives and Ultra DMA/33 Mode drives)                       |
| PCV-R522DS: 10 GByte<br>PCV-R526DS: 10 GByte<br>PCV-R528DS: 13 GByte                                                 |
| CD-ROM disc: 32X (maximum performance). <sup>†</sup>                                                                 |
| DVD-ROM: 6X (maximum performance). <sup>‡</sup> CD-ROM: 24X (maximum performance).                                   |
| CD-RW read: 8X (maximum performance).** CD-RW write: 2X (maximum performance).† CD-ROM: 24X (maximum performance).†† |
|                                                                                                    |

<sup>\*</sup> Bus-mastering EIDE driver installed.

- ‡ DVD-ROM drive also plays CD-ROMs. Data on the DVD-ROM is read at a variable transfer rate, ranging from 2.5X at the innermost track to 6X at the outermost track (the data transfer standard 1X rate is 1385 kbytes/s). The average data transfer rate is either 4.25X (5886.25 kbytes/s). Data on a CD-ROM is read at a variable transfer rate, ranging from 10X at the innermost track to 24X at the outermost track (the data transfer standard 1X rate is 150 kbytes/s). The average data transfer rate is 17X (2250 kbytes/s).
- \*\* Data on a CD-RW is written at a fixed transfer rate of 2X (the data transfer standard 1X rate is 100 kbytes/s), and is read at a fixed transfer rate of 8X (the data transfer standard 1X rate is 150 kbytes/s).
- †† Data on a CD-ROM is read at a variable transfer rate, ranging from 10X at the innermost track to 24X at the outermost track (the data transfer standard 1X rate is 150 kybtes/s). The average data transfer rate is 17X (2550 kbytes/s).

<sup>†</sup> Data on a CD-ROM is read at a variable transfer rate, ranging from 14X at the innermost track to 32X at the outermost track (the data transfer standard 1X rate is 150 kybtes/s). The average data transfer rate is 23X (3450 kbytes/s).

# System BIOS

| Award-based                                                    |
|----------------------------------------------------------------|
| 2Mbit flash-ROM*                                               |
| User and supervisor passwords supported                        |
| Supported                                                      |
| APM 1.2                                                        |
| ACPI-1.0 compliant hardware for use with APM and PNP BIOS APIs |
| Supported with steerable DMA channels and interrupts           |
| PC-98 ready, multi-boot, PCI add-in card auto-<br>configure    |
|                                                                |

<sup>\*</sup> Flash-ROM update utility is available from Sony's web site at http://www.sony.com/pcsupport.

# Index

| A                               | standard CMOS setup 78             |
|---------------------------------|------------------------------------|
| add-in card                     | codes, beeps 91                    |
| installing 30                   | COM1 port - See Serial             |
| removing 31                     | communications, specifications 101 |
| address map, system 95          | computer safety information ii     |
| AGP slot connector 60           | configuration switch               |
| audio specifications 101        | password clear 73                  |
| AUX-IN connector 72             | configuration switches             |
| . 10.1 ( 0000.01 / 2            | CPU frequency multiplier 73        |
| В                               | configuring                        |
| battery - See lithium battery   | power management 19                |
| beep codes 91                   | system board 21                    |
| BIOS features setup screen 79   | connectors                         |
| BIOS Setup Utility              | 4-pin on modem card 75             |
| See CMOS Setup Utility          | AUX-IN 72                          |
| BIOS specifications 103         | CD-IN 71                           |
| 1                               | fan <b>67</b>                      |
| C                               | game 68                            |
| card                            | headphones, line in, mic 69        |
| modem 75                        | i.LINK 6, 64, 70                   |
| CD-IN connector 71              | IDE 61                             |
| CD-ROM - See DVD-ROM drive      | keyboard 62                        |
| CD-ROM disc - See DVD-ROM drive | line 75                            |
| CD-ROM drive                    | modem card 75                      |
| performance of discs 3          | monitor 11                         |
| CD-RW drive                     | mouse 62                           |
| location of 3                   | power <b>61</b>                    |
| performance of discs 3, 102     | printer 64                         |
| plays CD-ROMs 102               | telephone 75                       |
| specifications 102              | USB 6, 63                          |
| CMOS - See Also BIOS            | cover 28                           |
| CMOS Setup Utility 18           | removing 24                        |
| BIOS features setup screen 79   | cover, slot 41                     |
| menu items 77                   | covering I/O slot 42               |
| PNP and PCI setup screen 85     | CPU - See processor                |

| D                                   | G                                     |
|-------------------------------------|---------------------------------------|
| DIMM - See memory module            | Game connector 68                     |
| diskette drive                      | graphics controller - See graphics    |
| connector 57                        | graphics specifications 100           |
| display, power management 19        |                                       |
| DMA channel assignments 94          | Н                                     |
| drive                               | header - See front panel header       |
| CD-RW specifications 102            | headphones, line in, mic connectors 6 |
| IDE connectors 61                   | 1                                     |
| installing an additional 3½" drive  | 1                                     |
| 43                                  | i.LINK connector 6, 64                |
| installing an additional 3½" or 5¼" | i.LINK header connectors 70           |
| drive 47                            | I/O address map 95                    |
| specifications 102                  | I/O connectors                        |
| DVD-ROM drive                       | game port 12                          |
| performance of discs 3, 102         | i.LINK 14                             |
| plays CD-ROMs 102                   | keyboard and mouse 10                 |
| 1 3                                 | mic, line in, headphones 12           |
| E                                   | monitor 11                            |
| error messages                      | printer port 11                       |
| beep codes 91                       | serial port 1 10                      |
| PCI configuration 92                | telephone and line 13                 |
| expansion slots 15                  | USB ports 10, 63                      |
| specifications for 101              | I/O slot covering <b>42</b>           |
| expansion slots - See Also slots    | I/O slot specifications 101           |
| •                                   | icons, description of 8               |
| F                                   | IDE                                   |
| fan connectors 67                   | connectors 61                         |
| CPU-FAN 67                          | specifications 102                    |
| PWR-FAN 67                          | IEEE-1394 - See i.LINK                |
| fax card - See modem card           | input devices iii                     |
| fax/modem - See Also                | installing                            |
| communications                      | 3½" hard disk drive 43                |
| FCC Part 68 iv                      | 3½" or 5¼" hard disk drive 47         |
| front panel                         | add-in card 30                        |
| removing 26                         | system memory 36                      |
| replacing 27                        | interference iii                      |
| front panel header 56               |                                       |
| front view 2                        | J                                     |
| buttons and switches 4              | jumper - See system board             |
| connectors 5, 6                     |                                       |
| drives 3                            | K                                     |
| indicators 5                        | keyboard connector 62                 |

| L                                                                                                    | rear view 7                  |
|----------------------------------------------------------------------------------------------------|------------------------------|
| L2 cache specifications 100                                                                                                    | I/O connectors 10            |
| lithium battery, replacing 33                                                                                                    | icons 8                      |
| <i>J</i> , 1                                                                                                    | recording ii                 |
| M                                                                                                    | regulatory information iii   |
| map - See Also I/O address map and                                                                                                    | removing                     |
| memory map                                                                                                    | add-in card 31               |
| memory - See Also system memory                                                                                                    | cover 24                     |
| memory module                                                                                                    | front panel 26               |
| connector 58                                                                                                    | memory module 39             |
| removing 39                                                                                                    | slot cover 41                |
| specifications 99                                                                                                    | replacing 28                 |
| messages                                                                                                    | cover 28                     |
| error 91                                                                                                    | front panel 27               |
| status and error 92                                                                                                    | replacing lithium battery 33 |
| microprocessor - See processor                                                                                                    | resolution - See graphics    |
| model numbers ii                                                                                                    | resolution - See graphics    |
|                                                                                                    | S                            |
| modem - See Also communications                                                                                                    | safety information ii        |
| modem card                                                                                                    | Serial connector 64          |
| connectors 75                                                                                                    | serial numbers ii            |
| view of 75                                                                                                    |                              |
| monitor - See display                                                                                                    | serial port - See Serial     |
| monitor connector 11                                                                                                    | slot - See Also I/O slot     |
| mouse connector 62                                                                                                    | slot cover, removing 41      |
| A./                                                                                                    | specifications               |
| N                                                                                                    | audio 101                    |
| notice to users ii                                                                                                    | BIOS 103                     |
|                                                                                                    | communications 101           |
| 0                                                                                                    | drives and controllers 102   |
| output devices iii                                                                                                    | graphics 100                 |
|                                                                                                    | I/O and expansion slots 101  |
| P                                                                                                    | L2 cache 100                 |
| panel, front 26, 27                                                                                                    | memory module 99             |
| passwords, user and supervisor 90                                                                                                    | processor 99                 |
| PCI                                                                                                    | status and error messages 92 |
| slot connectors 59                                                                                                    | supervisor password 90       |
| PNP and PCI setup screen 85                                                                                                    | system board                 |
| power connector 61                                                                                                    | AGP slot connector 60        |
| power management, configuring 19                                                                                                    | AUX-IN connector 72          |
| printer connector 64                                                                                                    | CD-IN connector 71           |
| processor specifications 99                                                                                                    | configuration switches 73    |
|                                                                                                    | configuring 21               |
| R                                                                                                    | diskette drive connector 57  |
| radio interference iii                                                                                                    | fan connectors 67            |
| RAM - See Also system memory                                                                                                    | front panel header 56        |
| , and the second second | game connector 68            |

headphones, line in, mic connectors 69 i.LINK connector 64 i.LINK header connectors 70 IDE connectors 61 keyboard connector 62 memory module connector 58 mouse connector 62 PCI slot connectors 59 power connector 61 printer connector 64 Serial connector 64 USB connectors 63 system I/O address map 95 system memory, installing 36

7

Telephone Consumer Protection Act of 1991 iv TV interference iii

U

USB connectors 6, 63 user password 90